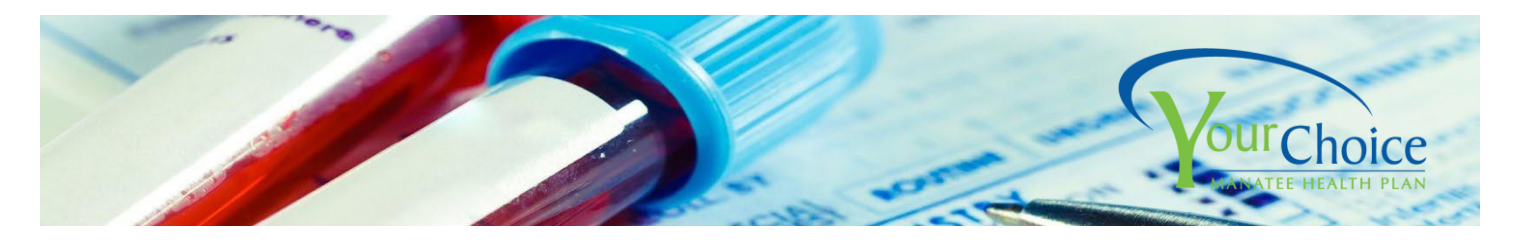

# **Creating an EREQ for Blueprint Lab Work at Quest (Electronic Lab Test Requisition)**

- You must Login to the Blueprint System to create an EREQ for labs done at a Quest Patient Service Center.
- Labs at IMM (MSO Only) do not require an EREQ. Upon arrival, request the "Manatee Blueprint for Wellness Test" and a technician will create the EREQ for you.

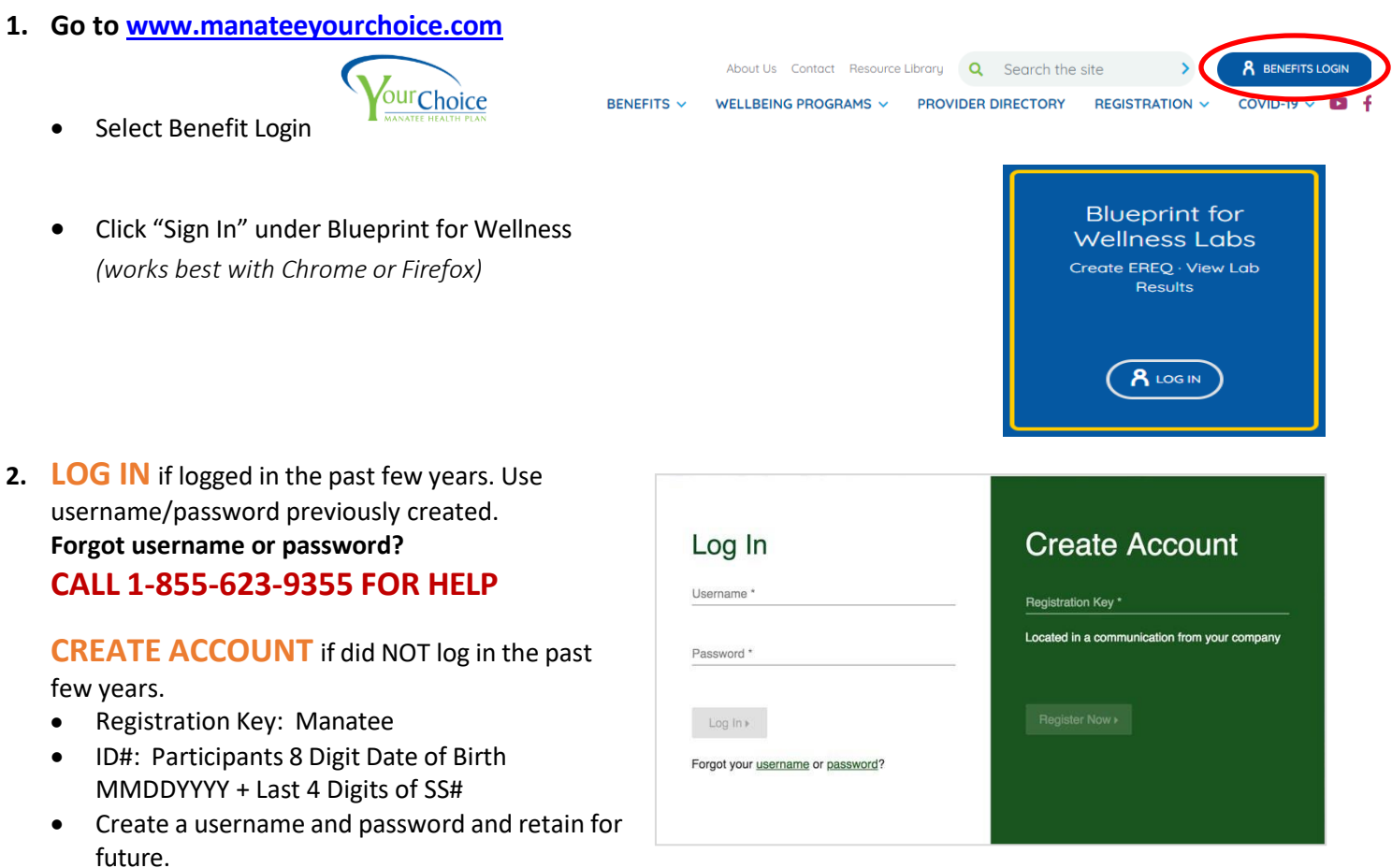

For Assistance with the Blueprint for Wellness website, including forgot username or password, or to create an EREQ over the phone, call **1.855.623.9355**.

**Instructions continued page 2**

Manatee County Government Employee Health Benefits [www.manateeyourchoice.com](http://www.manateeyourchoice.com/)

### **3. Create your EREQ**

- **Select "Schedule a Screening"**
- **Follow steps to schedule appt** (or choose walk-in without an appointment) to create your EREQ.
- Once your EREQ is complete, you will receive a confirmation screen with your appt information, info on how to prepare for your appointment, and an option to **download and print your requisition** (we recommend you print and take it to your lab draw).
- If you click on **"back to dashboard"** from the confirmation page, you will see your appointment time with the **option to cancel, reschedule, or add the appointment to your calendar**.

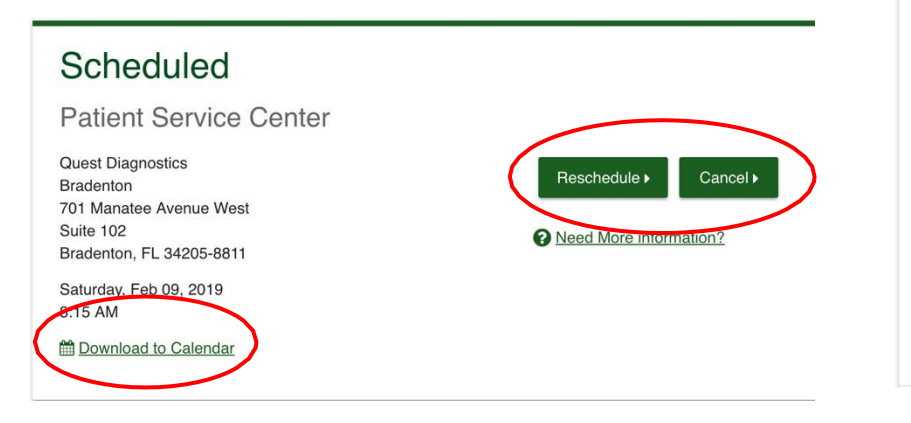

#### **4. Please take a copy of your results to your wellness exam.**

- Results will be mailed to your home and will be available online.
- If you provided an email address, you will receive an email when results are ready.
- To print a copy, follow the link in the email or log on to Blueprint following steps 1 and 2 above.
- Click "View Your Results". When results appear, look for print options on the upper right-hand side of the screen.
- **NOTE! OPTION TO FAX RESULTS TO YOUR PHYSICIAN**: Once your results are ready, you have an option to enter your physician's fax number to have the results sent directly. HOWEVER, there are no guarantees that the fax will be received 100% of the time, so we *highly recommend* that you print the results and take them with you to your doctor's office.

## **Wellness Screening**

To get started, select an appointment method below.

**Patient Service Center** 

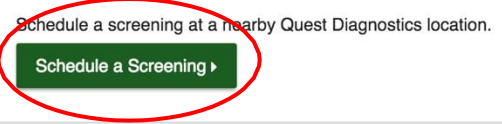

## **Patient Service Center**

**Quest Diagnostics Bradenton** 701 Manatee Avenue West Suite 102 Bradenton, FL 34205-8811

Saturday, Feb 09, 2019 8:15 AM

#### **More Location Information**

Near the Post Office Downtown Between 301 and the Courthouse.

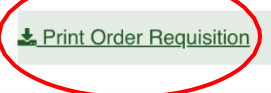

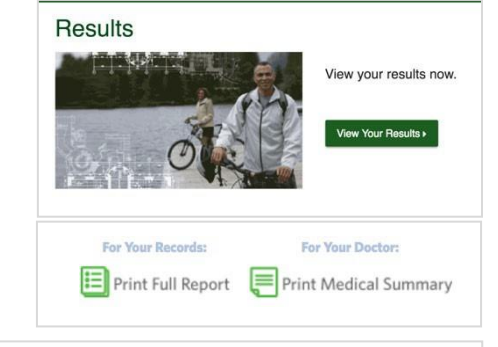

IT'S IMPORTANT AND REOUIRED THAT YOU TAKE THIS REPORT TO YOUR PHYSICIAN FOR YOUR WELLNESS EXAM IN ORDER TO QUALIFY.

Because your privacy is important, all information in your Blueprint for Wellness Report is confidential, your employer MCG will not have access to individual results.

Would you like to fax results to your physician?

Quest Diagnostics Wellness Team

View Results Now